# Release history for Geotec

# **Version 8.13.1 - 2025-04-07**

## **NFW**

- Support of EPSG coordinate projections for the conversion between latitude / longitude and easting / northing, using the *Maptiler* web tool
- Import and export of Excel workbooks with multiple sheets, with possibility of mapping tab and column names
- Import and export of projects in DIGGS format
- Data entry and display of depths using unit system of site, or in meters or feet; and of lengths using unit system of site, or in meters, feet, inches or centimeters
- Support of linear measurements in Imperial (IM) as well as International (SI) systems (depths, lengths, distances, coordinates)
- Conversion of linear measurements of a site via the dropdown list of UNIT\_SYSTEM between IM (feet) and SI (meters)
- Display of links to database in Object mode
- Addition of "marker" display type to display a marker associated to a value

## MODIFICATIONS

- CSV import: Allow to map column names, and to view data directly after import
- gINT import: Allow importing values associated to samples into PROPERTY VALUE
- Lab: Allow to choose and print a selection of samples via the # window
- Style files: Allow to batch delete all invalid objects, i.e. outside the graphic page
- Simplified to a single option for "black and white", applicable to the screen and printer. Saving as PDF is always in color.
- Database structure:
	- o Increased size of CODE field of PIEZOMETER\_SEAL table to 20 characters
	- o Renamed PARENT\_NO to ASSOCIATED\_NO in BORING table
	- $\circ$  Simplified and deleted obsolete fields for the layout window "Report\_Col and "Report"
- Display of patterns and markers in LIST\_ABBR form
- Double-click:
	- o Open patterns editor via CODE1 field of STRATIGRAPHY and SAMPLE, and CODE of PIEZOMETER\_SEAL to visualize available patterns
	- $\circ$  Open LIST\_ABBR via numerical fields to add equivalences or ranges of values

#### **CORRECTIONS**

- Pro:
	- $\circ$  When retrieving an axis with no implementation points, if the option "display borings of all nearby sites" is checked
	- o If the option "No marker" was checked in a style from an older version

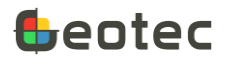

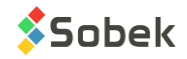

- $\circ$  When aligning borings in the plan view and profile view, with dimensioning « based on style file »
- Log: On *clipping* of PL-LL and PCMIN-PCMAX curves when a polyline or point is also displayed in the same column
- When saving to PDF, if the directory of the file generated, or of the files used (such as logos) contains accents
- When import a gINT file or saving reports to PDF, the directory of output files should not change
- In the dropdown lists of laboratory equipment
- When using number formats for equation results
- Removed the retrieval of number of records per table via "Open table"
- Ignore archiving status of sites / borings for groups of records (SEL\_ tables)

## **Version 8.13.0 - 2024-09-26**

#### **NEW**

- Compatibility with standard formats:
	- o Import and export of .ags files
	- $\circ$  Batch import of .gpj (gINT) files with definition of mapping(s) saved in the corporate database
	- o Export of current project into an MSAccess database that can be imported into Seequent's Leapfrog software<https://www.seequent.com/products-solutions/leapfrog-software/>
	- o Conversion of style files based on current mapping to read gINT files
	- o Saving of graphic reports in PDF and DXF formats
- Licenses:
	- $\circ$  Offline License (without internet access) for a period of 14 days maximum, if needed.
	- o Academic License and Emergency License
	- o Allow to block and unblock a user via the Client Dashboard
- Databases:
	- o Support of MySQL as database management system
	- o Centralization of predefined lists and equivalences into a single abbreviation table, LIST\_ABBR. The LIST\_ABBR table is created when updating the database in DBM or when connecting, for an MSAccess database. The LIST\_ABBR table includes predefined abbreviations required by Geotec. Standard abbreviations in geotechnics and geoenvironment can also be inserted, and lists previously customized by the company in LIST\_FRE and LIST\_ENG can be transferred. The descriptions of abbreviations can be in French and English. Note: the former tables are kept for reference.
- Entry forms and calculations:
	- $\circ$  Support of 3TM projection system used in Alberta and UTM projection system in the southern hemisphere, with a negative zone
	- $\circ$  Ignore a record in the display and calculations by entering an X in its Transfer field. Does not apply to strata.

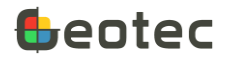

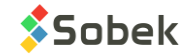

- $\circ$  Conversion of depths and lengths of a project from international system (meters) to imperial system (feet) and vice versa in the Site entry form. **Removed the task from DBM.**
- o Automatic depth increment in the Vane entry form
- o Support of Greek symbols used in gINT (e.g.: <<DMK!SYMBOL UC>> )
- Log:
	- o Depth per page associated to the site and / or boring for boring logs
	- o Display linked to a DEPTH\_xx field of a value from the same table with &&FIELD, or of an equation
	- $\circ$  Display of a value from the same table for polylines, points and histograms with &&FIELD (ex: display ST as label next to SU symbol).
- Lab:
	- o Multiple page reports. Choice of a one-page report per sample, or a multi-page report with definition of a maximum number of samples per page and grouping by boring or site, if desired.
- Pro:
	- $\circ$  Options for dimensioning the profile view with user-imposed horizontal scale and vertical distortion: the multi-page report and the 'Model' report to visualize the full profile.
	- o Creation of stratigraphic profiles with the mouse
	- o Use of the wheel to zoom in the plan and profile views

#### MODIFICATIONS

- Complete overhaul of the pattern and marker editors.
	- o Ability to save the list of patterns / markers in PDF.
	- o Revision of default patterns file geotec813.ptn according to USGS references by renaming the rocks to avoid duplicates. Maintained support for old existing names.
- Licenses: **Use of the PIN is no longer supported**
- DBM and database structure:
	- o Data transfer one site at a time in DBM to optimize memory
	- o Lengthened TYPE field of SITE, BORING and SAMPLE tables to 6 characters
	- o Lengthened CODE1 field of RUN, SAMPLE and STRATIGRAPHY tables to 20 characters
	- o Lengthened FORMATION field of STRATIGRAPHY table to 40 characters
	- o Lengthened LOCATION field of BORING, AXIS and BAROMETER tables to 255 characters
	- o Lengthened CLIENT\_NAME field of CLIENT table to 255 characters
	- $\circ$  Added fields CLIENT\_NAME, CONTRACTOR, MANAGER and REFERENCE in SITE table
	- o Added field DEPTH\_PER\_PAGE in SITE and BORING tables
	- o Renamed MATERIAL to MAT\_NO in various tables
	- o Added field REMARK in DPT table
- Lab:
	- o Simple query directly opens entry form associated to current style file
	- o Automatic refresh of graphic report when inserting new data

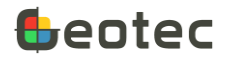

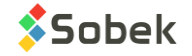

- Drop-down lists:
	- $\circ$  Use of Ctrl or Shift to select multiple values in any drop-down list. +Value and +Description choices have been removed
	- $\circ$  Equivalences to be defined in the LIST ABBR table instead of EQUIVALENCES (e.g.: R for N=100)
- Entry forms:
	- o Reorganization of Site entry form and addition of several fields
- Log:
	- o Ordering of values in PROPERTY\_VALUE columns according to order defined for the properties
	- $\circ$  Display of polylines 2 points at a time to be able to present more than 3 polylines per graph, if necessary
- DXF format:
	- o Improved support of special characters in graphic outputs (Greek symbols, subscripts and superscripts, bold, italic and uppercase characters)
	- $\circ$  Improved precision by transforming displays in millimeters rather than pixels

#### CORRECTIONS

- Can enter a passing % for the hydrometer test when the separation sieve does not have an associated value from sieving
- Use of 'Decode' function even with comma as decimal symbol
- Use of the vertical bar in object and table statements

# **Version 8.12.2 - 2023-11-15**

NEW

- DBM: New task to Convert depths and lengths from International System (meters) to Imperial System (feet) and vice-versa
- Piezocone test:
	- o Support of non-hydrostatic U0 defined by the user
	- o Addition of UH predefined curve to display hydrostatic U0

#### MODIFICATIONS

• Deletion of tables STRATI\_CODE, MISC\_CODE, SAMPLER and NIL via a database update in DBM

#### CORRECTIONS

- When printing in PDF (other than via Adobe) for borehole logs with multiple pages, for certain computers using Windows 11
- When adding a sample after a sub-sample (the sub-sample number was previously copied)
- When using the vertical bar in SQL statements for queries
- When displaying the license information window after deactivating a removable license
- When entering 1023 characters in the Long Text field of an MS Access database

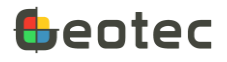

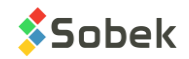

# **Version 8.12.1 - 2023-08-17**

#### NEW

- In DBM, after the preview in the data transfer task, you can double-click on any field with an underlined value (number > 0) to see the list of corresponding records
- CSV file import: Addition of a preview to see the number of records that are existing, or that will be inserted, modified or replaced. After the preview, you can double-click on any field with an underlined value (number > 0) to see the list of corresponding records

#### MODIFICATIONS

- In DBM, the data transfer is done for all data checked, no matter which tab is selected
- In DBM, removal of the option Transfer all records. The transfer always validates the existence of the records
- Renamed field PEAK to CONFIDENCE (TROMINO table)
- Associated the barometer number and default B1 value to the boring instead of the piezometer (table BORING instead of table PIEZOMETER)
- Added a checkbox labelled "Inactive" to indicate that a piezometer is not longer monitored
- Support of chainage with + for values smaller than 1000 (ex: 0+125)

#### CORRECTIONS

- When using the elev() function written with a capital letter, and when the depth is an integer with one character (1 to 9)
- In the new LID licensing system when the Window username has accented characters
- In Time, to the data redraw when individual points with text are displayed

# **Version 8.12.0 - 2023-05-26**

#### **NFW**

• Use of online licensing with license identification (LID). *Licenses with PIN remain functional.*

#### MODIFICATIONS

- Display of borings on profile views even if Z is null or 0 (displayed at  $z = 0$ )
- Default directory for text reports set to Geotec/Transactions for new installations
- Removal of executable files relating to previous licensing protected by PIN (wstcode.exe, srvfile.exe, srvcode.exe and SKM.exe)

#### **CORRECTIONS**

- When redrawing tables in Navigation mode in the Lab module mainly
- To the information shown for Double type fields, and to the number of decimals displayed by default for those fields

## **Version 8.11.7 - 2023-04-11**

**NEW** 

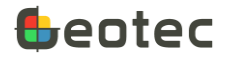

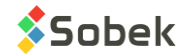

- Addition of seismic line projection in Pro
- Support of <<B>>, <<U>><</>>, <<I>><<>>> and <<r><<<ra>
and states in the gINT software for bold, underline, italic and right align attributes, respectively

MODIFICATIONS

- Piezocones: To the equation between zones 2 and 3 for SBT
- When data is displayed in Navigation mode in Pro and Site

#### **CORRECTIONS**

- (April 21): When doing a query with multiple selections (> 20 characters)
- (April 21): In the display of the Management data in the Sieving and Hydrometer tabs of the Grain size entry form
- (April 14): Removal of foreign key between AXIS\_STRATA and MATERIAL tables for quicker CSV import  $\rightarrow$  Database must be updated via DBM
- If the NAD or coordinate system entered has more than 10 characters
- When adding a new sub-sample if the field SUB\_SAMPLE was increased to more than 1 character
- When using line feeds in SQL statements

## **Version 8.11.6 - 2023-02-23**

#### CORRECTIONS

- (March 2): Modified piezocone data retrieval with an ordering on depth for the calculation of test results
- To continue supporting NOKEY codes
- In the display of borings as a function of chainage and offset to the axis (borings without coordinates) in Pro and in Site
- In the display of equidistant borings if the X-axis limits are rounded
- When adding new records in the Boring methods form to not copy the previous type
- When selecting a value in a drop-down list if its number of characters is greater than the field length. Value is then cut to the maximum length of the field
- When there are no cumulative records yet in the contract in SKM
- When a modal window is outside the main monitor, reposition the window to the center of the main monitor (for the issue when changing the number of monitors).

# **Version 8.11.6 - 2022-12-07**

#### MODIFICATIONS

- To the use of Float fields which caused problems in SQL Server with the ODBC driver SQL Server version 10.00.19041.2251
- Faster data retrieval in PROPERTY\_VALUE entry form when using the value format for each property

**CORRECTIONS** 

• (December 12): in displaying text vertically (angle of 90 degrees) in Pro

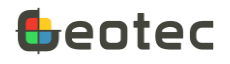

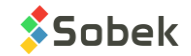

• To the Spec entry form to not send a message for data deletion and update when modifying the grain size requirement

## **Version 8.11.6 - 2022-11-15**

- Entry forms:
	- o Addition of automatic creation of layers from samples
	- o Support of colors and patterns for ranges of numerical values (ex: color X for RQD of 0 to 20)
	- $\circ$  Focus in 1st field when activating Query mode (F7) and after executing the query (F8) in all 3 display modes
	- $\circ$  Addition of fields Type and Method in the Boring methods entry form (CASING table)
- Log:
	- $\circ$  Ability to display the depths of samples only, sub-samples only, or samples and sub-samples, via the "Series" of the DEPTH curve
	- o Support of vertical texts without "word wrap"
- Pro:
	- $\circ$  Correction after unchecking borings for those that were not visible on the plan view
	- $\circ$  Automatic creation of LIST\_BORINGS group after a data query to be able to display information about the borings in a table
- DBM:
	- $\circ$  Addition of a few grain size specifications, sieving methods and hydrometer calibrations only if the corresponding box is checked
	- o Modification of primary key of table CASING to include only SITE\_NO, BORING\_NO and DEPTH\_TOP
- SKM:
	- o Modification of the access to the Geotab licence database (to avoid port 1433)
	- $\circ$  Addition of current user in the Geotab tab (can be modified with admin password)
- Graphics:
	- o Correction when refreshing the graphic report when adding a new record
	- $\circ$  Correction in texts and text zones of multiple lines when there is an equation and empty fields that were indicated as "0"
	- o Correction of SQL statements if "FROM" was in lowercase

## **Version 8.11.5 - 2022-10-18**

- Combine button of Grain size entry form deactivated except in Lab
- Correction to drop-down lists in Hydrometer tab after changing DB
- Force the type of selection for Code1 and Prop in Sample and Stratigraphy entry forms
- Correction when using the drop-down list of Code1 in the matrix
- Display the list of type 'S' patterns (soils) in Code1 in Sample entry form
- Correction in Limits entry form with several samples when clicking on a tab at the bottom

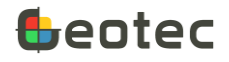

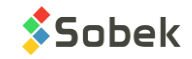

• Correction when changing the display mode in Limits entry form which gave an SQL error when selecting a sample number

# **Version 8.11.5 - 2022-09-02**

- Fix (Sept. 21): addition of rows in Datasheet mode for samples must not generate default values if the state is empty and Sample sampler is not active
- Fix (Sept. 21): calculation of the depths of samples was not done in the Concentrations form
- Fix (Sept. 21): CORR field of GRAIN\_SIZE\_POINT table must be filled only if it's a reading, not when it's a value calculated with the composite correction
- Fix (Sept. 21): F factor was not taken into account correctly in batch calculations of grain size curves
- Fix (Sept. 9): addition of rows in Datasheet mode for sub-samples was not working (Sample form)
- Fix (Sept. 9): tables numbered > 100 were redrawn in red when navigating (Lab)
- Fix (Sept. 7): message after selecting the sieving method was shown twice (Grain size form)
- Fix (Sept. 7): description was regenerated when changing the code or proportion (Sample and Stratigraphy forms)
- Fix (Sept. 6): copy of incorrect B coefficient in the creation of default hydrometer calibrations (DBM)
- Graphic outputs
	- o Corrected use of top depth in Log
	- o Increase of the maximum number of points per polyline from 6400 to 10000
	- o Correction to fixed primary and secondary steps of X and Y axes
	- $\circ$  Improved detection of formats in tables and objects, for example with the use of quotation marks or the period in alphanumeric texts
	- o Corrected display of patterns for "U" type layers (USCS)
	- o Corrected detection of sub-layers when grain size and gradation are used
	- o Corrected display of the Step mode in Pro
- Entry forms: General
	- o New buttons to toggle between Tabs, Datasheet and Columnar formats
	- o New general calculation window opened by calculation functions
	- $\circ$  Calculations without the need to display data graphically (piezocone, grain size analysis, etc.)
	- o Support of % for queries on dates in SQL Server and Oracle (ex: 2022-04%)
	- o New batch calculation of sensitivity Su / Sur in Swedish Cone and Vane entry forms
	- $\circ$  Saving sample depths and lengths with 4 decimals instead of 3 to avoid rounding inaccuracies following feet – meter conversions
		- Befault length for remolded and intact samples is 0.6096 meter (2 feet)
		- Default length for grab samples is 0.3048 meter (1 foot)
	- $\circ$  New field CLIENT NO in CONTRACT table to create the link with the defined client
	- o Reorganization of several entry forms in Tabs format
- Entry forms: Laboratory tests

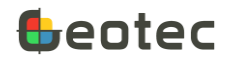

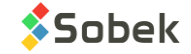

- $\circ$  Limits entry form: Modification of the Swedish cone test to allow to enter up to 4 penetration values, and addition of an initial reading to be subtracted from values, if applicable.
- o Improved entry of grain size specifications
- o Modification of field type from 7.3 to 11.3 for masses in Grain Size and Proctor (mould) to allow masses greater than 10,000 grams
- o Hydrometer entry form: Added times of 30 seconds and 1 minute
- o Hydrometer entry form: Addition of F correction factor for density
- o Grain Size entry form: Better management when changing sieving method
- $\circ$  Sieving Method entry form: Reorganization of the definition of diameters and their sieve group
- $\circ$  Proctor entry form: Can indicate a passing % at a certain diameter if the grain size test was not done
- Entry forms: Soil matrix
	- o Added « saturated » checkbox for moisture
	- $\circ$  Correction when saving the density or consistency code after changing the soil material
- Entry forms: Piezometers
	- o Support of Leveloggers including calculations and graphic representation
	- o Addition of barometric correction via the BAROMETER table for vibrating chord piezometers and Leveloggers
	- o Addition of labels for point data in Time
- Entry forms: Piezocone tests
	- $\circ$  Addition of CONDUCTIVITY field and calculation between electrical conductivity (mS/m) and resistivity (ohm-m) based on resistivity = 1000 / conductivity
	- $\circ$  Correction in the initialization of few variables in the calculations
- Google Maps
	- o Improvements when adding axes and limits interactively with the mouse
	- o Improved initialization of the map position and zoom
	- o Addition of axis creating without prior query
	- o When creating an axis, conversion from longitude/latitude to geodesic coordinates based on coordinate systems of the selected site
	- $\circ$  Optimized display of the map and geotechnical entities based on coordinate systems
- Rock data
	- o Modification of the Joints and Runs entry forms and calculations
	- $\circ$  Modification of the entry form and addition of calculations for point load test
	- $\circ$  Addition of UCT entry form (uniaxial compression test) and of calculations
	- o Addition of Rock entry form (ROCK table) for default parameters in rock mechanics
	- o Addition of ROCK\_SET table to define default joint sets
	- $\circ$  New predefined curve for table ROCK JOINT to display the number of joint per meter or per fraction of meter based on data entered
	- $\circ$  New predefined curve for table ROCK JOINT to display the average joint spacing per meter or per fraction of meter

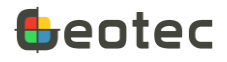

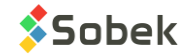

- Import External Data
	- $\circ$  Option to import into archived sites or borings active only if an archived site or boring exists in the database
	- o Ability to edit the values in the Import Data window before inserting them in the database, and to resave the .csv file if desired
- DBM
	- o Corrections in the dictionary produced for Oracle
	- o Correction for Oracle for dates
	- o Deletion of COORD\_SYST and NAD fields in AXIS
	- o Option to import into archived sites or borings active only if an archived site or boring exists in the destination database
	- o Addition and modification of several fields and tables via the update
	- $\circ$  Addition of default records when creating and updating databases (sieving methods, hydrometer calibrations and grain size specifications)
	- o Addition of warning messages in the update and transfer tasks
	- o Correction in transfer loops when tables are unchecked
	- o Modification of the default N4\_VERTICAL view to show only N1, N2, N3, N4 and the remark one below the other
- SKM
	- o Correction to the uses available with the admin password (Geotab tab)
	- o More explicit information on the licence or maintenance expiration of Geotec network licences

## **Version 8.11.3 - 2022-02-23**

- Samples:
	- o Length or bottom depth to be entered for each sub-sample A.
	- $\circ$  Number of 1<sup>st</sup> sample suggested as 01 instead of 1
	- $\circ$  Addition of "Same sampler" checkbox to copy the type and length of the previous sample when adding new samples
- Matrix:
	- o Improvements in the use of the "Copy from previous" button.
	- o Modification of "black earth" for "topsoil"
	- o Cohesive soil by default only for
		- C*lay* as main component
		- *Clayey silt* with no other main component
- Modification to the shortcuts in the entry forms:
	- o [Home] to go to beginning of field
	- o [End] to go to end of field
	- o [Ctrl]+[Home] to go to first record
	- o [Ctrl]+[End] to go to last record

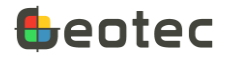

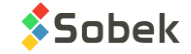

- o [Arrow up] and [Arrow down] to go to previous or next record in Datasheet mode, or to go to previous or next field in Columnar or Tab format
- o [Page Up] and [Page Down] to change page in the borehole report
- Lab:
	- o Correction of labels in grain size combination entry form
	- $\circ$  Correction in the display of test points for the liquid limit (Casagrande and Swedish cone)
- DBM: Addition of comparison of Required field
- Time: Correction when doing a query in PIEZOMETRIC\_LEVEL table

## **Version 8.11.2 - 2021-12-09**

- Lab:
	- $\circ$  Correction to the samples displayed in the tables in style files for Atterberg limits
	- o Correction to the link between LIMITS and LIMITS\_POINT tables
- Pro: Correction after query returning no result
- Lists:
	- o Correction when parsing on a space in the LIST tables for sample state
	- $\circ$  Correction when using cumulative lists as to not repeat the same value
- Application of the format and type of list of each property for its values and remark
- Correction to the window considered as current following a navigation when two windows are opened
- Correction in marker editing for arcs and pie objects
- CSV import:
	- o Allow inserting only part of the records of a CSV file
	- o Support the carriage return
	- o Create the PROPERTIES associated to the records imported in PROPERTY\_VALUE if the option "Create parent record" is checked
	- $\circ$  Addition of an option to allow or prevent the import into archived sites or borings
- DBM:
	- o Correction to the boring selection after switching tab (Duplicate)
	- o Addition of an option to allow or prevent the transfer into archived sites or borings
- SKM: Addition of the Geotab version installed on each tablet

## **Version 8.11.0 - 2021-11-05**

- Soil description matrix:
	- $\circ$  Display of current sample or sub-sample #, or of depths of current stratigraphic layer
	- o Several additions:
		- Category (Till, Fill, etc.)
		- % of cobbles, boulders, organic matter and debris
		- Maximum diameter of cobbles or blocks

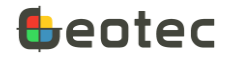

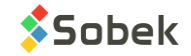

- List of debris
- Grain size (sand and / or gravel)
- Gradation
- Density (if material is > 50% sand or gravel) or Consistency (if material is < 50% sand or gravel) – can be modified via Cohesionless / Cohesive button
- Plasticity
- Grain shape (gravel, cobbles or blocks)
- Carbonate content
- Oxidation state
- Structure, inclusions and evidence of contamination
- $\circ$  Suggested description: Category. Material (size), gradation, shape, color, oxidation, density / consistency, plasticity, moisture, calcareous. Structure. Presence (%) (list of debris). Inclusions. Evidence of contamination.
- Samples and sub-samples
	- o When adding a sample, must first select its state (Grab G, Remoulded R, Intact I or Core C)
		- Sample numbering based on previous sample
		- Type and length added automatically based on selected state
		- Preferred type and length can be defined via drop-down list of STATE. In LIST ENG, edit the DESCRIPTION of states G, R, I and C by specifying:

#### **Label comma Type comma Length in meters**

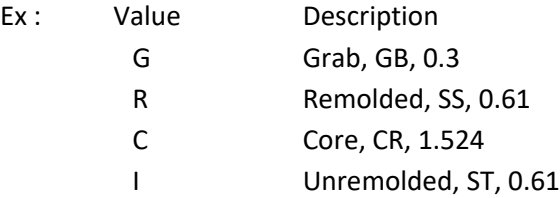

- o Addition of a new sample only from deepest sample
- o Addition of sub-samples via "Add a sub-sample" button
- o Batch calculation of sample descriptions based on their matrix
- o Addition of a various properties table, specific to a sample or sub-sample
	- **•** Properties defined in the PROPERTIES table
		- Displayed in Sample if their type is "3" (Sample type)
		- Ranked based on their "Order" use an order of 0 to not display it
		- Can also be hidden via a right click for each user
		- Definition of a numeric format and units per property
	- Values automatically saved in PROPERTY\_VALUE table
	- Batch calculation of value depths based on the samples via PROPERTY\_VALUE
- Laboratory tests:
	- o Support of sieving and hydrometer calculations in all modules of Geotec
		- Support of 3 calculation methods for the dry mass (hydrometer)
		- Support of the reading correction by control solution

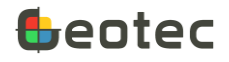

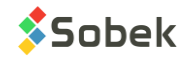

- Addition of meniscus correction
- o Support of Proctor calculations in all modules of Geotec
	- Support of 5mm normalizing correction and stone percentage correction (20mm)
- o Support of Atterberg limits calculations in all modules of Geotec
	- Addition of raw data for water content, plastic limit, Casagrande liquid limit and Swedish cone liquid limit
	- Support of all calculations in the same entry form
	- Presentation of calculation graphs for liquid limit tests (Lab)
- $\circ$  Implementation of "X" in the Transfer field to discard a point from the calculation (Lab)
- o Sample ordering in the tables based on sample number **OR** sample depth
- o In the tables, automatic translation of the fields from HYDROMETER\_POINT and SIEVE\_POINT based on the DB language
- Style files (Log, Pro and Site):
	- o Support of CODE1 display for samples (code for simplified classification)
	- $\circ$  Support of top (period = 1) and bottom (period = 3) alignment for points and polylines for values taken on samples or between two depths
	- o Support of **bold**, *italic*, underline and UPPERCASE for 3 new elements for stratigraphic or sampling descriptions:
		- Categ: material category (Till, Fill, etc.)
		- Prim: primary material (proportion 1)
		- Second: secondary material (proportion 2)
- Graphic editing:
	- o Addition of a red color to show modified fields (before saving)
	- $\circ$  Addition of function elev() to get the elevation of a DEPTH in the database
	- o Deletion of link to obsolete Oracle forms (selection window)
	- $\circ$  Correction when selecting a pattern from the scrolling lists in the patterns editing window
	- $\circ$  Display of the style and database version and language with format 8.11.0 instead of 8.110
	- o Correction when closing a window after using the Apply button
	- $\circ$  Automatic closing of all opened windows when changing the interface language or the database
- Entry forms (varia):
	- o Addition in field ROCK\_DEPTH of BORING table of the top depth of the first rock layer entered. It can be modified manually.
	- $\circ$  In the PIEZOMETER table, by selecting a code, copy of its description in the field Tube type, Filter type and Protector type (based on table of LISTS).
	- o Addition of the type of drop-down list, applicable by field, namely:
		- 0: Default (like before)
		- 1: Distinct (existing values in the database for the current field)
		- 2: Value (value from LIST\_ENG table for the current field, only one choice)
		- 3: Description (description from LIST\_ENG table for the current field, only one choice)

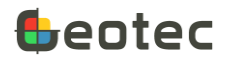

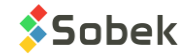

- $\blacksquare$  4: + Value (same as 2, but the choices are concatenated after each selection)
- 5: + Description (same as 3, but the choices are concatenated after each selection)
- 6: None (no list opens)
- o Addition of menu opened via right click on a field to directly edit the format and type of dropdown list, to protect the field or to freeze it (Datasheet mode)
- o Use of the software language for the drop-down lists
- $\circ$  Addition of double-click in a field to open the LIST table on the values of its drop-down list, except for fields with type of list 1 (distinct) or 6 (none)
- Database (DBM):
	- o Addition of *SLOUGHING\_DEPTH* field (BORING table)
	- o Addition of *PP* field (SAMPLE table) for pocket penetrometer value
	- o Addition and modification of several fields used in the matrix
	- o Addition of PROPERTIES table to defined the properties of the PROPERTY\_VALUE table
	- o Addition and modification of several fields for raw data (lab tests)
	- o Deletion of several obsolete queries (views)
	- o Skipping *sys\** views of SQL Server
- SKM: Addition of the last deactivation date for Geotab licences
- Correction when changing the language in DBM
- Correction to the display of the fillings (Ic and Isbt) for superimposed piezocones
- Correction to the use of 'distinct' for superimposed borings
- Correction when adding tables in Time

#### **Version 8.105 and older versions**

Please contact us to see the list of modifications for versions prior to Geotec 8.11.

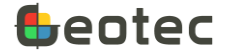

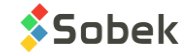